# Configuración del servidor SMTP para utilizar AWS SES  $\overline{\phantom{a}}$

## Contenido

Introducción **Prerequisites Requirements** Componentes Utilizados **Configurar** Revisar configuración de AWS SES Crear credenciales SMTP de AWS SES Configurar la configuración SMTP del administrador SNA Recopilar certificados AWS Configurar acción de correo electrónico de administración de respuestas Verificación **Troubleshoot** Información Relacionada

# Introducción

Este documento describe cómo configurar su **Secure Network Analytics Manager** (SNA) para utilizar **Amazon Web Services Simple Email Service** (AWS SE).

# **Prerequisites**

### **Requirements**

Cisco recomienda conocer estos temas:

 $\cdot$  AWS SES

#### Componentes Utilizados

La información que contiene este documento se basa en las siguientes versiones de software y hardware.

- **Stealthwatch Management Console v7.3.2**
- Servicios AWS SES tal y como existen el 25 de MAYO de 2022 con **Easy DKIM**

The information in this document was created from the devices in a specific lab environment. All of the devices used in this document started with a cleared (default) configuration. Si tiene una red en vivo, asegúrese de entender el posible impacto de cualquier comando.

# **Configurar**

### Revisar configuración de AWS SES

Se requieren tres bits de información de AWS:

- 1. ubicación de AWS SES
- 2. Nombre de usuario SMTP
- 3. Contraseña SMTP

Nota: AWS SES ubicado en el sandbox es aceptable, pero tenga en cuenta las limitaciones de los entornos sandbox: [https://docs.aws.amazon.com/ses/latest/dg/request-production](https://docs.aws.amazon.com/ses/latest/dg/request-production-access.html)[access.html](https://docs.aws.amazon.com/ses/latest/dg/request-production-access.html)

En la consola de AWS, vaya a **Amazon SES**y, a continuación, seleccione **Configuration** y haga clic en **Verified Identities**.

Debe tener un dominio verificado. No es necesaria una dirección de correo electrónico verificada. Consulte la documentación de AWS [https://docs.aws.amazon.com/ses/latest/dg/creating](https://docs.aws.amazon.com/ses/latest/dg/creating-identities.html#verify-domain-procedure)[identities.html#verify-domain-procedure](https://docs.aws.amazon.com/ses/latest/dg/creating-identities.html#verify-domain-procedure)

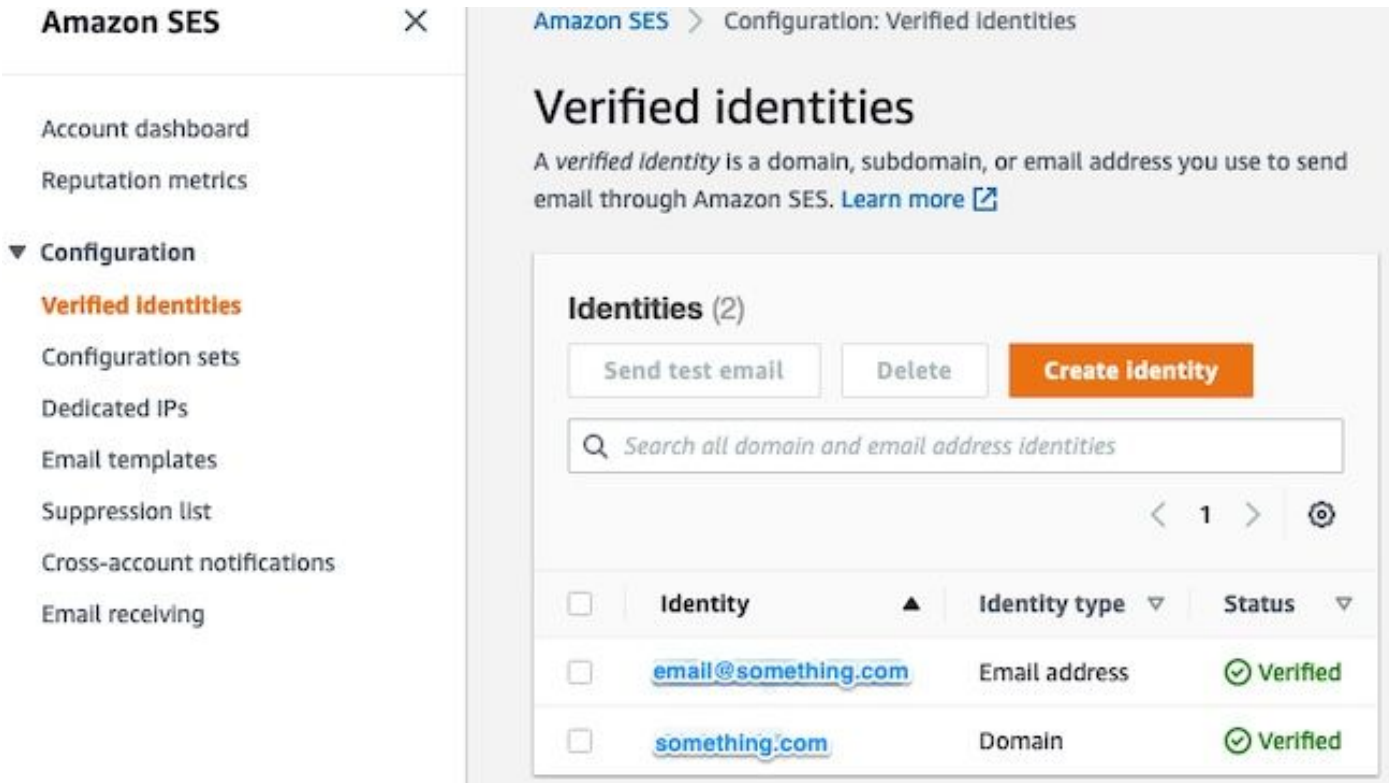

Observe la ubicación del extremo SMTP. Este valor se necesita más adelante.

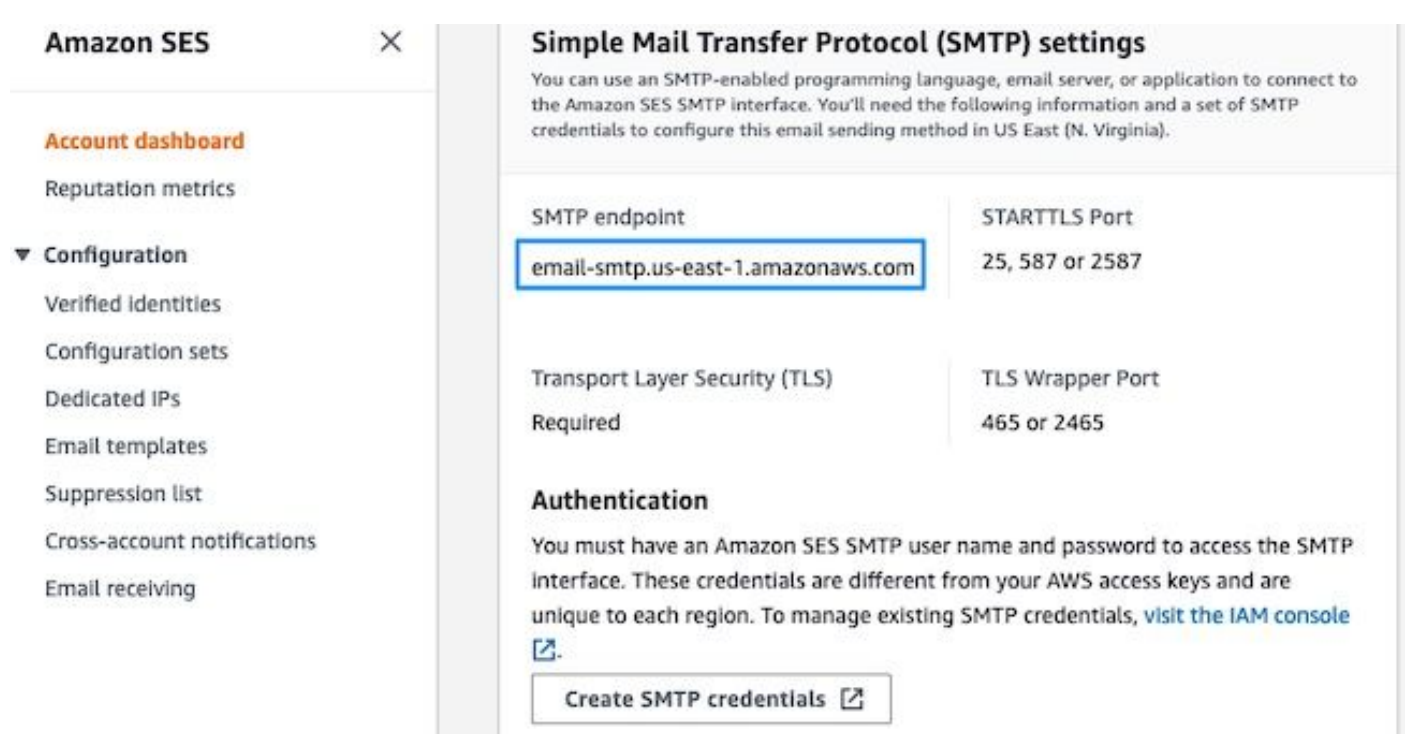

#### Crear credenciales SMTP de AWS SES

1 d.

En la consola de AWS, vaya a **Amazon SES**y, a continuación, haga clic en **Account Dashboard**.

Desplácese hacia abajo hasta el botón " **Simple Mail Transfer Protocol (SMTP) settings**" y haga clic en **Create SMTP Credentials** cuando esté listo para completar esta configuración.

Las credenciales antiguas no utilizadas (aproximadamente 45 días) no parecen fallar como credenciales no válidas.

En esta nueva ventana, actualice el nombre de usuario a cualquier valor y haga clic en **Create**.

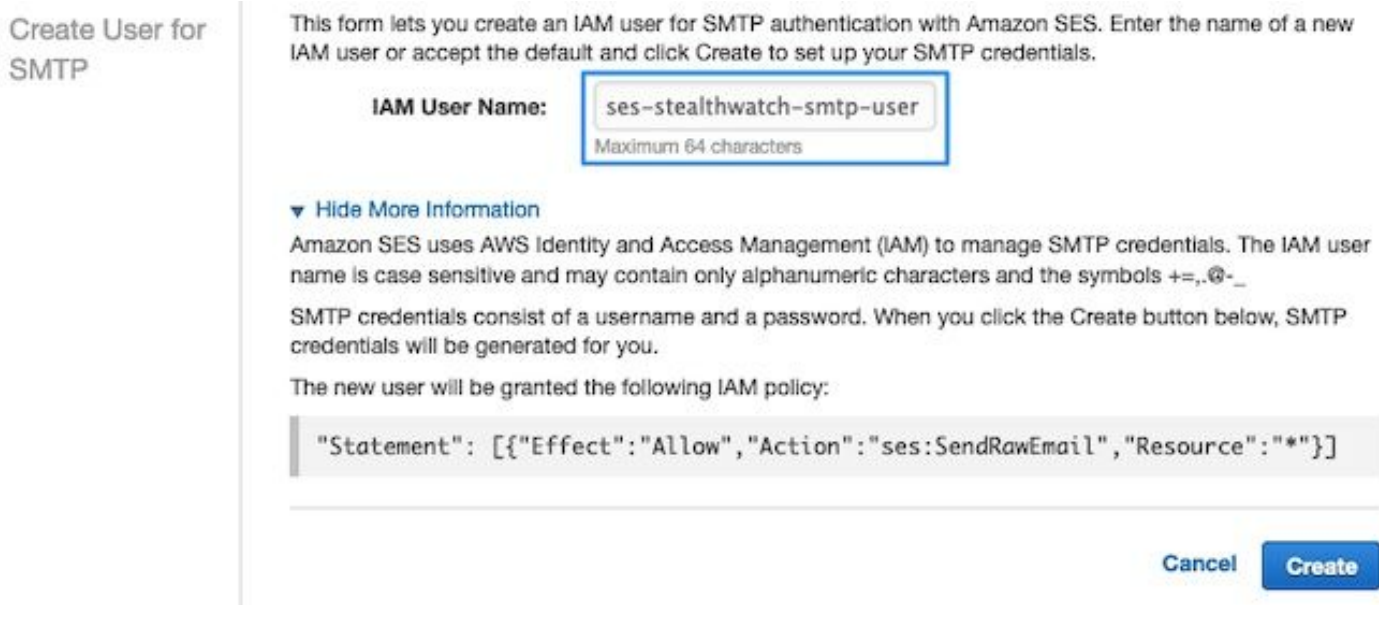

Cuando la página presente las credenciales, guárdelas. Mantenga abierta esta ficha del explorador.

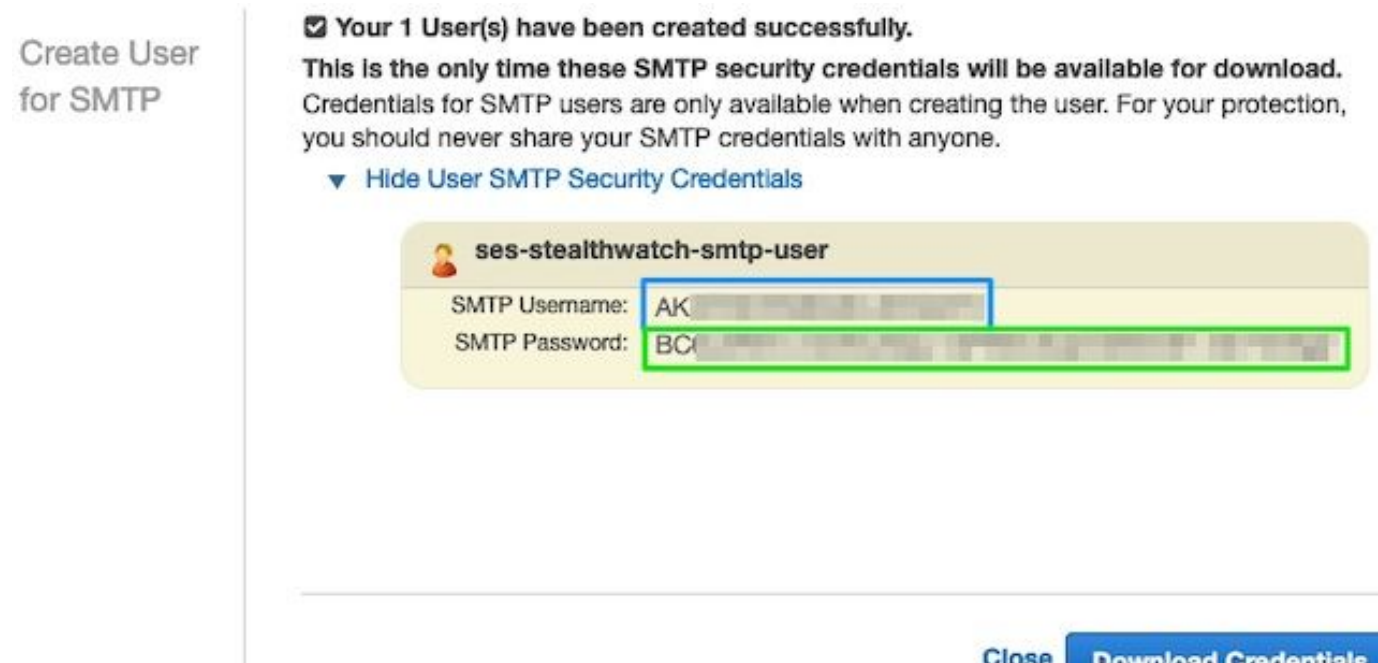

### Configurar la configuración SMTP del administrador SNA

Inicie sesión en el **SNA Manager**y abra **SMTP Notifications** sección

- 1. Abierto **Central Management > Appliance Manager**.
- 2. Haga clic en el **Actions** para el dispositivo.
- 3. Seleccionar **Edit Appliance Configuration**.
- 4. Seleccione el **General** ficha.
- 5. Desplácese hacia abajo hasta **SMTP Configuration**
- 6. Introduzca los valores recopilados de AWS smrp server: Esta es la ubicación del extremo SMTP recopilada de la **SMTP Settings** desde **AWS SES Account Dashboard** página**Port**: Introduzca 25, 587 o 2587**From Email**: Se puede establecer en cualquier dirección de correo electrónico que contenga el **AWS Verified DomainUser Name**: Este es el nombre de usuario SMTP que se presentó en el último paso del **Review AWS SES Configuration** sección**Password**: Ésta es la contraseña SMTP que se presentó en el último paso del **Review AWS SES Configuration** sección**Encryption Type**: Seleccione STARTTLS (si selecciona SMTPS, edite el puerto a 465 o 2465)
- Aplique los parámetros y espere a que **SNA Manager** para volver a una **UP** estado en **Central** 7.**Management**

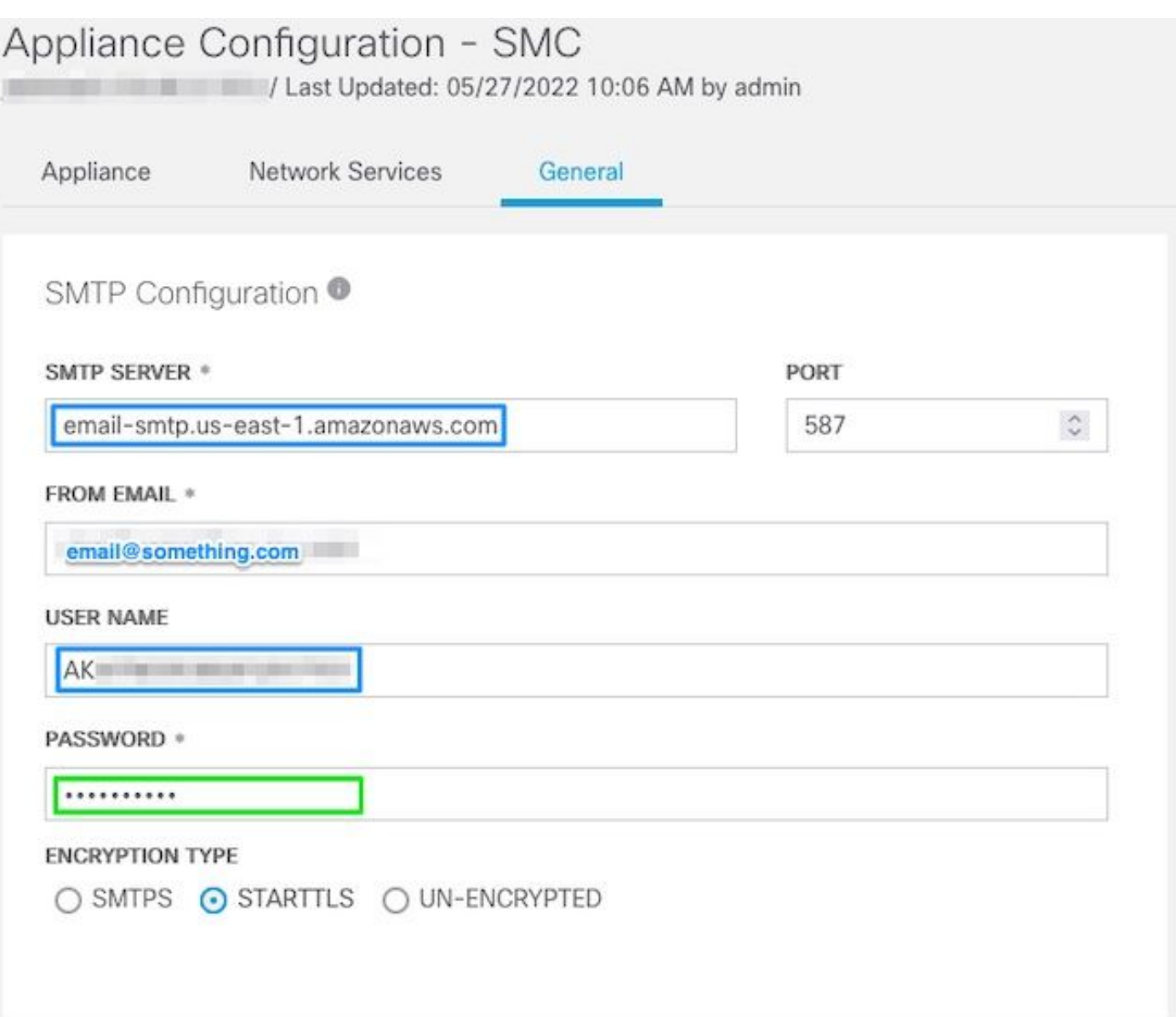

#### Recopilar certificados AWS

Establezca una sesión SSH para el **SNA Manager**e inicie sesión como usuario raíz.

Revise estos tres elementos

- Cambiar la ubicación del extremo SMTP (por ejemplo, email-smtp.us-east-● 1.amazonaws.com)
- Cambie el puerto utilizado (por ejemplo, el valor predeterminado de 587 para STARTTLS)
- Los comandos no tienen STDOUT, el mensaje se devuelve al finalizar

Para STARTTLS (puerto predeterminado 587):

```
openssl s_client -starttls smtp -showcerts -connect email-smtp.us-east-1.amazonaws.com:587 <<<
"Q" 2>/dev/null > mycertfile.crt awk 'split_after == 1 {n++;split_after=0} /-----END
CERTIFICATE-----/ {split_after=1} {print > "cacert" n ".pem"}' < mycertfile.crt for i in `ls -t1
*.pem`; do cp $i $(awk -F "CN=" '/s:/ \{gsub// / ,x ); print $NF}' $i).pem ; done ; rm -f cacert*
mycertfile.crt
```
Para SMTPS (puerto predeterminado 465):

openssl s\_client -showcerts -connect email-smtp.us-east-1.amazonaws.com:465 <<< "Q" 2>/dev/null > mycertfile.crt awk 'split\_after == 1  ${n++;split\_after=0}$  /-----END CERTIFICATE-----/ {split\_after=1} {print > "cacert" n ".pem"}' < mycertfile.crt for i in `ls -t1 \*.pem`; do cp \$i \$(awk -F "CN=" '/s:/ {gsub(/ /,x ); print \$NF}' \$i).pem ; done ; rm -f cacert\* mycertfile.crt Los archivos de certificado con la extensión pem se crean en el directorio de trabajo actual, no tome de este directorio (salida del comando pwd / última línea)

sna\_manager:~# openssl s\_client -starttls smtp -showcerts -connect email-smtp.us-east-1.amazonaws.com:587 <<< "Q" 2>/dev/null > mycertfile.crt  $s$ na\_manager:~# awk 'split\_after == 1 {n++;split\_after=0} /-----END CERTIFICATE-----/ {split\_after=1} {print > "cacert" n ".pem"}' < mycertfile.crt sna\_manager:~# for i in `ls -t1 \*.pem`; do cp \$i \$(awk -F "CN=" '/s:/ {gsub(/ /,x ); print \$NF}' \$i).pem ; done ; rm -f cacert\* mycertfile.crt sna\_manager:~# ll total 16 -rw-r--r-- 1 root root 1648 May 27 14:54 Amazon.pem -rw-r--r-- 1 root root 1829 May 27 14:54 AmazonRootCA1.pem -rw-r--r-- 1 root root 2387 May 27 14:54 email-smtp.us-east-1.amazonaws.com.pem -rw-r--r-- 1 root root 1837 May 27 14:54 StarfieldServicesRootCertificateAuthority-G2.pem sna\_manager:~# pwd /root

Descargue los archivos creados en el **SNA Manager** en el equipo local con el programa de transferencia de archivos que elija (Filezilla, winscp, etc.) y agregue estos certificados al **SNA Manager trust store** in **Central Management**.

- 1. Abierto **Central Management > Appliance Manager**.
- 2. Haga clic en el **Actions** para el dispositivo.
- 3. Seleccionar **Edit Appliance Configuration**.
- 4. Seleccione el **General** ficha.
- 5. Desplácese hacia abajo hasta **Trust Store**
- 6. Seleccionar **Add New**
- 7. Cargue cada uno de los certificados, se recomienda utilizar el nombre de archivo como **Friendly Name**

#### Configurar acción de correo electrónico de administración de respuestas

Inicie sesión en el **SNA Manager**y abra el **Response Management** sección

- 1. Seleccione el **Configure** en la cinta principal de la parte superior de la pantalla
- 2. Seleccionar **Response Management**
- 3. Desde **Response Management** página, seleccione **Actions** pestaña
- 4. Seleccionar **Add New Action**
- 5. Seleccionar EmailProporcione un nombre para esta acción de correo electrónicoIntroduzca la dirección de correo electrónico del destinatario en el campo "Para" (tenga en cuenta que debe pertenecer al dominio verificado en AWS SES)El tema puede ser cualquier cosa.

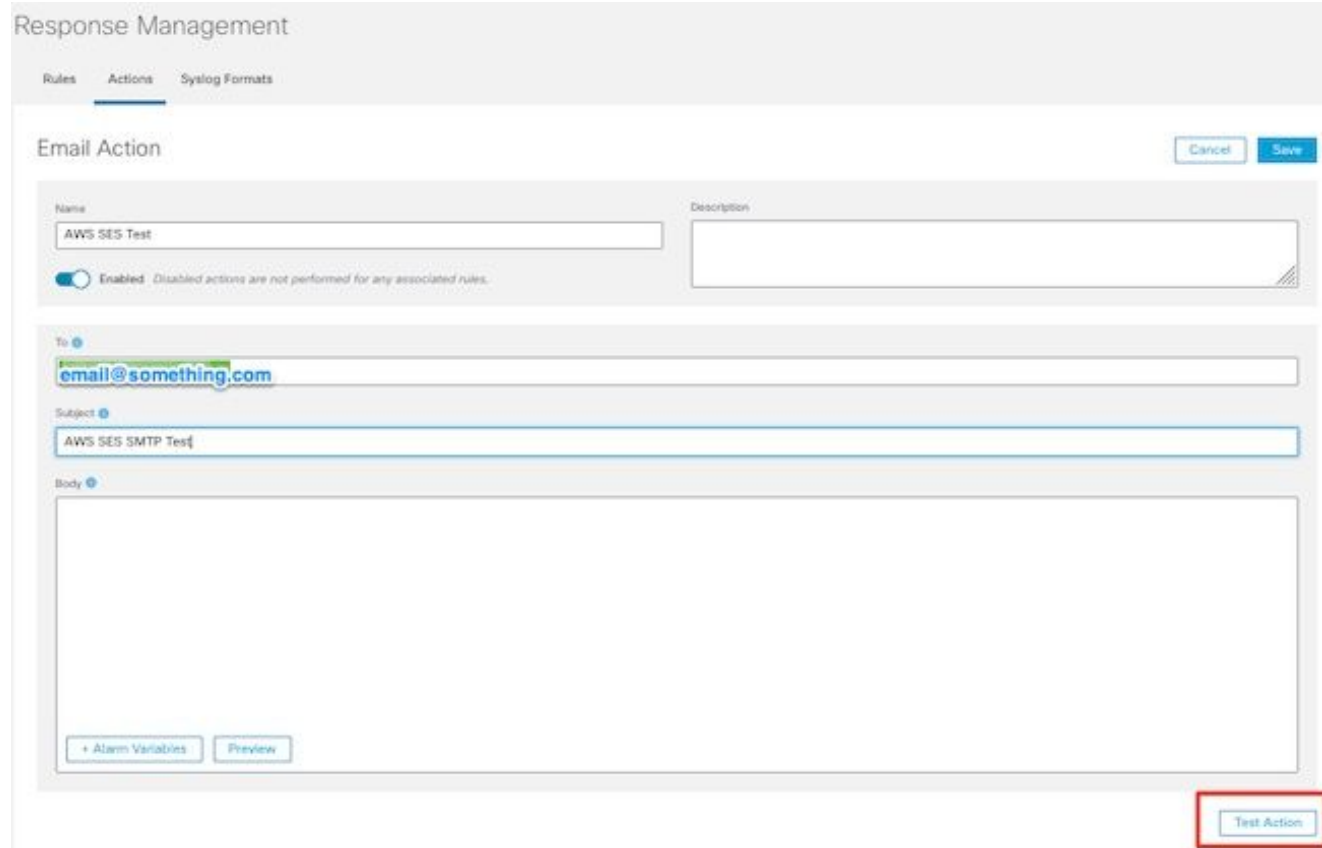

6. Haga clic **Save**

## Verificación

Inicie sesión en el **SNA Manager**y abra el **Response Management** sección:

- 1. Seleccione el **Configure** en la cinta principal de la parte superior de la pantalla
- 2. Seleccionar **Response Management**
- 3. Desde **Response Management** página, seleccione **Actions** pestaña
- Seleccione los puntos suspensivos en el **Actions** para la fila de la acción de correo electrónico 4. que ha configurado en el **Configure Response Management Email Action** y seleccione **Edit**.
- Seleccionar **Test Action** y si la configuración es válida, se presenta un mensaje de 5.confirmación y se envía un correo electrónico.

En el encabezado del correo electrónico, amazonses se muestra en la " **Received**" y amazonas, junto con el dominio verificado en el **ARC-Authentication-Results (AAR) Chain**

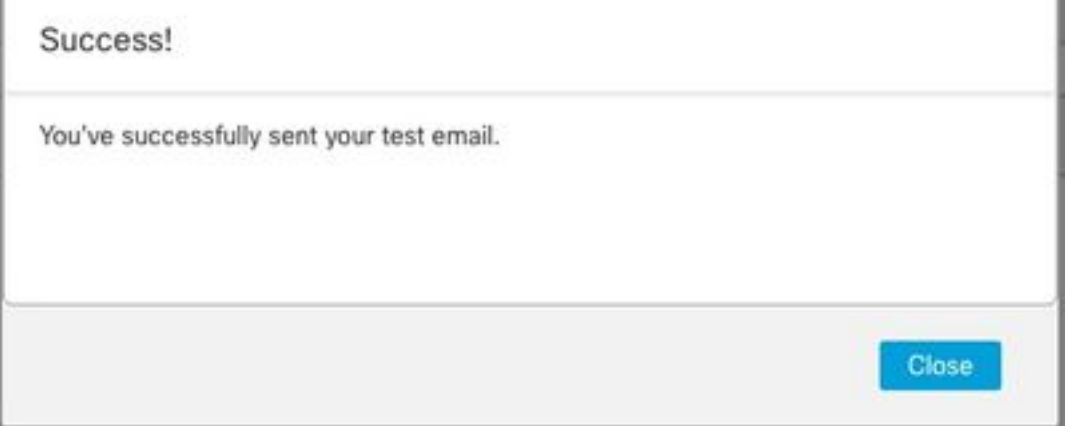

```
ARC-Authentication-Results: i=1; mx.google.com;
       dkim=pass header.i=@something.com header.s=1
       dkim=pass header.i=@amazonses.com header.
       spf=pass (google.com: domain of 010001810
sender) smtp.mailfrom=0100018106685484-fa246764.
Return-Path: <0100018106685484-fa246764-b234-4a2
Received: from a8-30.smtp-out. amazonses.com (a8-
```
Si la prueba no se realizó correctamente, se muestra un banner en la parte superior de la 6. pantalla: continúe con la sección de solución de problemas

## **Troubleshoot**

**/lancope/var/logs/containers/sw-reponse-mgmt.log** contiene los mensajes de error para las acciones de prueba. El error más común y la corrección se enumeran en la tabla. Tenga en cuenta que los mensajes de error enumerados en la tabla son sólo una parte de la línea del registro de errores

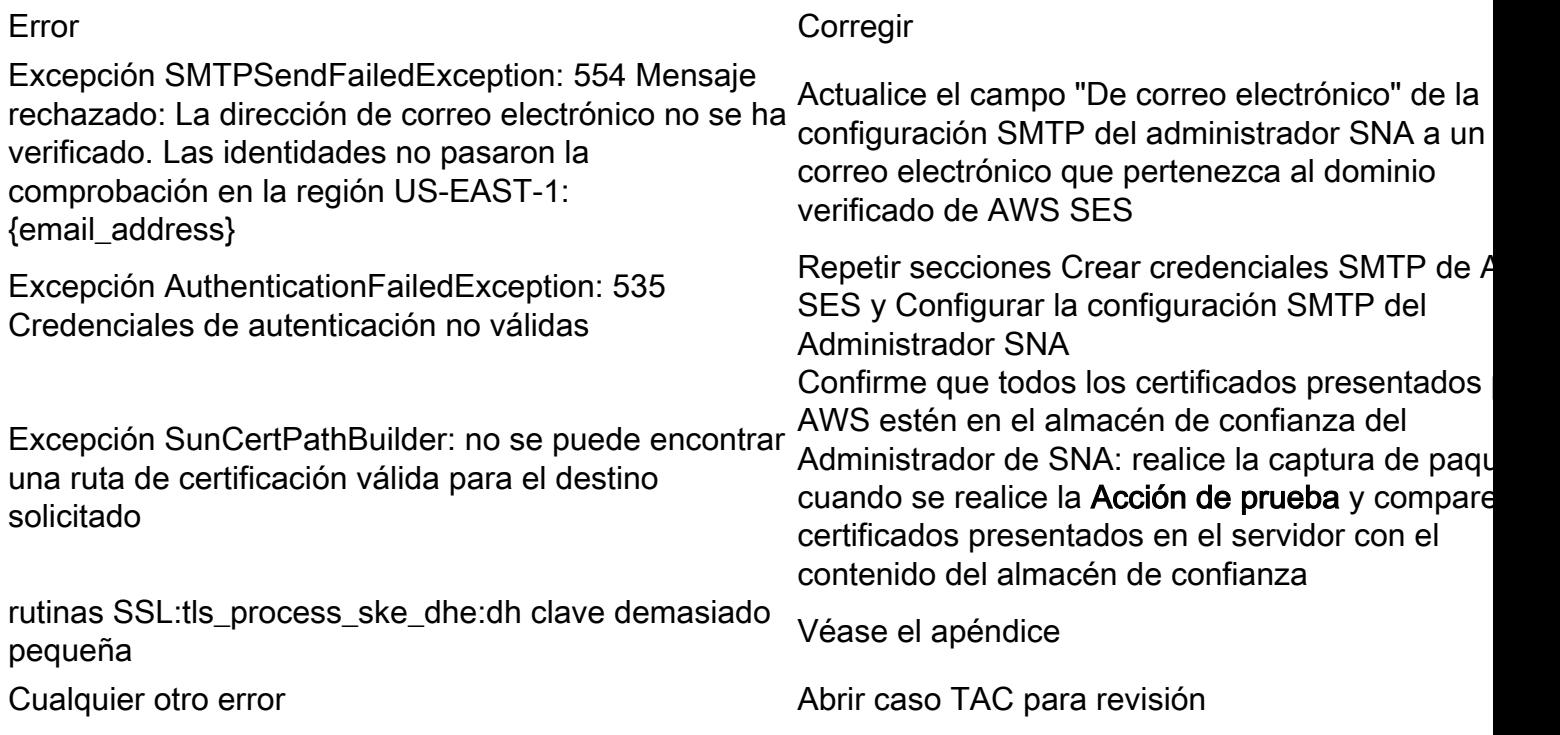

Apéndice: La tecla DH es demasiado pequeña.

Este es un problema secundario de AWS, ya que utilizan claves de 1024 bits cuando se utilizan cifrados DHE y EDH (susceptibles de atasco de registro) y el administrador SNA se niega a continuar la sesión SSL. El resultado del comando muestra las claves temporales del servidor de la conexión openssl cuando se utilizan los cifrados DHE/EDH.

sna\_manager:~# openssl s\_client -starttls smtp -connect email-smtp.us-east-2.amazonaws.com:587 cipher "EDH" <<< "Q" 2>/dev/null | grep "Server Temp" Server Temp Key: DH, 1024 bits sna\_manager:~# openssl s\_client -starttls smtp -connect email-smtp.us-east-2.amazonaws.com:587 cipher "DHE" <<< "Q" 2>/dev/null | grep "Server Temp"

Server Temp Key: DH, 1024 bits sna\_manager:~# openssl s\_client -starttls smtp -connect email-smtp.us-east-2.amazonaws.com:587 <<< "Q" 2>/dev/null | grep "Server Temp" Server Temp Key: ECDH, P-256, 256 bits

La única solución alternativa disponible es eliminar todos los cifrados DHE y EDH con el comando como usuario raíz en el SMC, AWS selecciona un conjunto de cifrados ECDHE y la conexión se realiza correctamente.

cp /lancope/services/swos-compliance/security/tls-ciphers /lancope/services/swoscompliance/security/tls-ciphers.bak ; > /lancope/services/swos-compliance/security/tls-ciphers ; echo

"TLS\_AES\_128\_GCM\_SHA256:TLS\_CHACHA20\_POLY1305\_SHA256:TLS\_AES\_256\_GCM\_SHA384:TLS\_AES\_128\_CCM\_SHA2 56:ECDHE-ECDSA-AES128-GCM-SHA256:ECDHE-RSA-AES128-GCM-SHA256:AES128-GCM-SHA256:ECDHE-ECDSA-AES256-GCM-SHA384:ECDHE-RSA-AES256-GCM-SHA384:ECDHE-ECDSA-CHACHA20-POLY1305:ECDHE-RSA-CHACHA20- POLY1305:AES256-GCM-SHA384" > /lancope/services/swos-compliance/security/tls-ciphers ; docker restart sw-response-mgmt

### Información Relacionada

- <https://docs.aws.amazon.com/ses/latest/dg/setting-up.html>
- <https://docs.aws.amazon.com/ses/latest/dg/creating-identities.html#verify-domain-procedure>
- <https://docs.aws.amazon.com/ses/latest/dg/smtp-credentials.html>
- https://docs.aws.amazon.com/ses/latest/dq/smtp-connect.html
- [Soporte Técnico y Documentación Cisco Systems](https://www.cisco.com/c/es_mx/support/index.html)